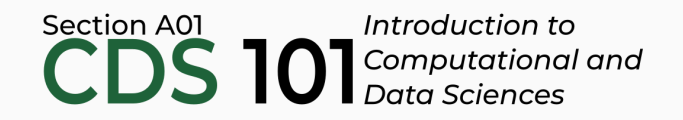

#### Class 9: Statistical distributions II

June 1, 2018

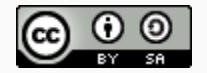

These slides are licensed under a Creative Commons [Attribution-ShareAlike](http://creativecommons.org/licenses/by-sa/4.0/) 4.0 International License.

#### General

- Homework 2 posted, due datae is June 6th @ 11:59pm: <http://summer18.cds101.com/assignments/homework-2/>
- Reading 9 from R for Data [Science](http://r4ds.had.co.nz/), questions due on June 6th by 9:00am
	- All of [chapter](http://r4ds.had.co.nz/exploratory-data-analysis.html) 7

#### Statistical distributions

#### Extremely skewed data

When data are extremely skewed, transforming them might make modeling easier. A common transformation is the **log transformation**.

#### Extremely skewed data

When data are extremely skewed, transforming them might make modeling easier. A common transformation is the **log transformation**.

The histograms on the left shows the distribution of number of basketball games attended by students. The histogram on the right shows the distribution of log of number of games attended.

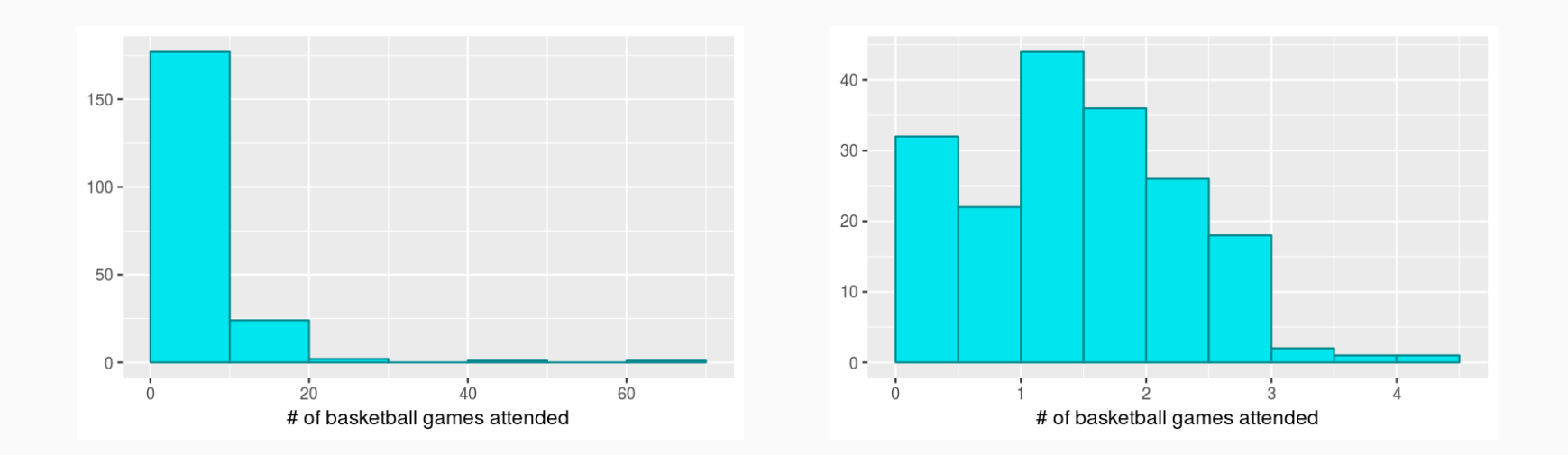

#### Pros and cons of transformations

Skewed data are easier to model with when they are transformed because outliers tend to become far less prominent after an appropriate transformation.

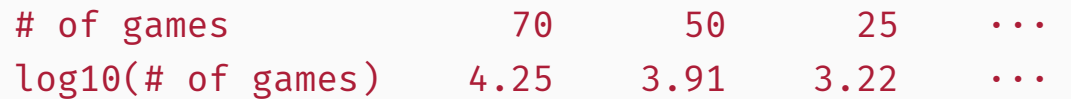

• However, results of an analysis might be difficult to interpret because the log of a measured variable is usually meaningless.

#### Pros and cons of transformations

Skewed data are easier to model with when they are transformed because outliers tend to become far less prominent after an appropriate transformation.

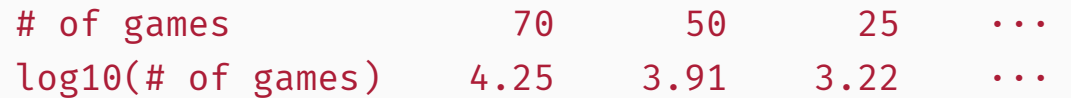

• However, results of an analysis might be difficult to interpret because the log of a measured variable is usually meaningless.

What other variables would you expect to be extremely skewed?

#### Pros and cons of transformations

Skewed data are easier to model with when they are transformed because outliers tend to become far less prominent after an appropriate transformation.

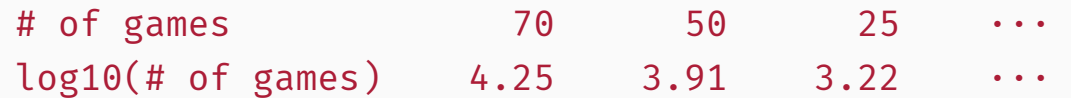

• However, results of an analysis might be difficult to interpret because the log of a measured variable is usually meaningless.

What other variables would you expect to be extremely skewed?

*Salary, housing prices, etc.*

## Quantifying statistical distributions in R

#### Example data distribution

The following distribution comes from data posted by the US Census Bureau:

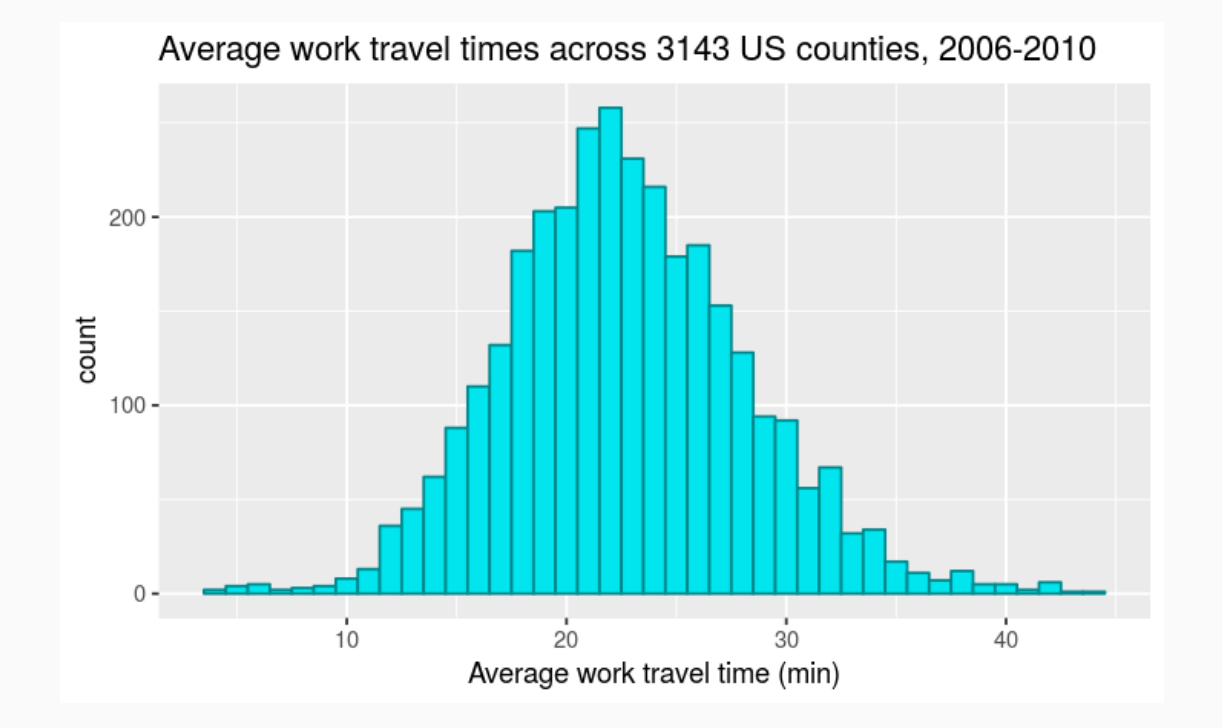

#### Example data distribution

The following distribution comes from data posted by the US Census Bureau:

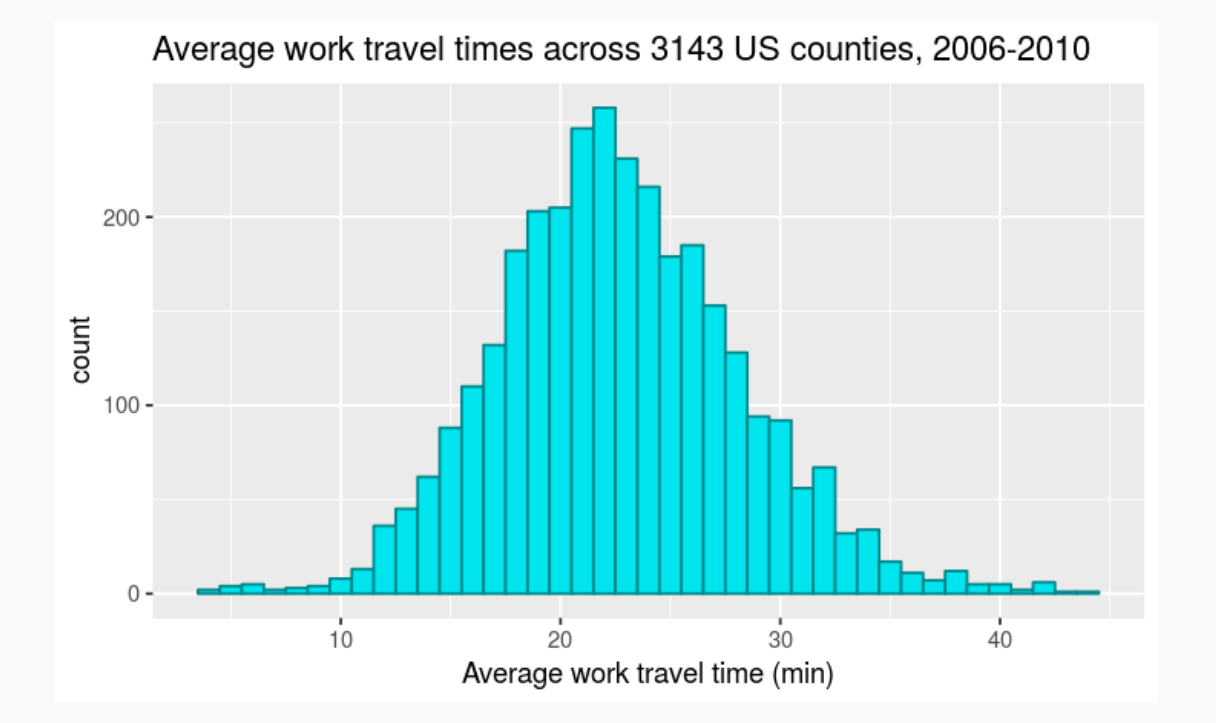

How can we quantify the shape of this distribution?

The following R functions will be useful for computing basic statistical measures of any numerical data column (variable)

 $\bullet$   $\overline{\mathsf{mean}}$   $\left( \right)$  : Computes the average

- mean(): Computes the average  $\bullet$
- median() : Computes the median  $\bullet$

- mean() : Computes the average  $\bullet$
- median() : Computes the median  $\bullet$
- $|\min()$ : Finds the minimum value  $\bullet$

- mean() : Computes the average  $\bullet$
- median() : Computes the median  $\bullet$
- $min()$ : Finds the minimum value
- max() : Finds the maximum value

- $\vert$  mean(): Computes the average  $\bullet$
- median() : Computes the median  $\bullet$
- min() : Finds the minimum value
- $max()$ : Finds the maximum value
- $|sd()$ : Computes the standard deviation

- $\lceil \text{mean()} \rceil$ : Computes the average  $\bullet$
- median(): Computes the median  $\bullet$
- min() : Finds the minimum value
- $max()$ : Finds the maximum value
- sd(): Computes the standard deviation
- $IQR()$ : Computes the interquartile range

- $\lceil \text{mean()} \rceil$ : Computes the average  $\bullet$
- median(): Computes the median
- min() : Finds the minimum value
- $max()$ : Finds the maximum value
- sd(): Computes the standard deviation
- IQR() : Computes the interquartile range
- percent\_rank() : Computes percentiles

• Every function except  $percent\_rank()$  will always return a single quantity

- Every function except  $|percent\_rank()$  will always return a single quantity
- The summarize() function is appropriate here:

- Every function except  $percent\_rank()$  will always return a single quantity
- The summarize() function is appropriate here:

```
county %>%
 summarize(
   mean = mean(mean work travel).
   median = median(mean_work_travel),
   min = min(mean work travel),
   max = max(mean work travel),
   sd = sd(mean work travel).
   iqr = IQR(mean work travel)
 \left( \right)
```
- Every function except  $percent\_rank()$  will always return a single quantity
- The summarize() function is appropriate here:

```
county %>%
 summarize(
   mean = mean(mean work travel).
   median = median(mean work travel).
   min = min(mean work travel),
   max = max(mean work travel),
   sd = sd(mean work travel).
   igr = IQR(mean work travel)
 \left( \right)
```
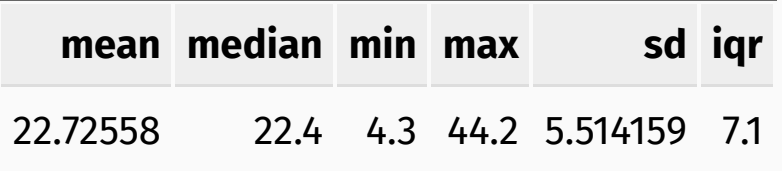

• percent\_rank() operates on the full column of values, so it needs to be paired with mutate()

- percent\_rank() operates on the full column of values, so it needs to be paired with mutate()
- Once we have the percentiles, we can find the cutoff value for each percentile

- percent\_rank() operates on the full column of values, so it needs to be paired with mutate()
- Once we have the percentiles, we can find the cutoff value for each percentile

```
county %>%
mutate(
  percentile = percent rank(mean work travel).
  quartile = case when( \# case when() similar to if else()
    percentile < 0.25 \sim "01", # label between 0 and 0.25 as 01,
    between(percentile, 0.25, 0.50) ~ "Q2", # between 0.25 and 0.50 as Q2,
    between(percentile, 0.50, 0.75) ~ "Q3", # between 0.50 and 0.75 as Q3,
    percentile > = 0.75 \sim "Q4" # and 0.75 to 1.00 as 04
  \lambda) %>%
group_by(quartile) %>%
summarize(cutoff = max(mean work travel)) # cutoff is maximum in quartile
```
- percent\_rank() operates on the full column of values, so it needs to be paired with mutate()
- Once we have the percentiles, we can find the cutoff value for each percentile

```
county %>%
mutate(
  percentile = percent rank(mean work travel).
  quartile = case when( \# case when() similar to if else()
    percentile < 0.25 \sim "01", # label between 0 and 0.25 as 01,
    between(percentile, 0.25, 0.50) ~ "Q2", # between 0.25 and 0.50 as Q2,
    between(percentile, 0.50, 0.75) ~ "Q3", # between 0.50 and 0.75 as Q3,
    percentile > = 0.75 \sim "Q4" # and 0.75 to 1.00 as 04
  \lambda) %>%
group_by(quartile) %>%
summarize(cutoff = max(mean work travel)) # cutoff is maximum in quartile
```
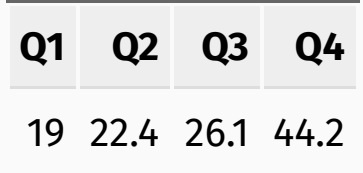

#### Interpreting summary statistics: mean, sd

#### One standard deviation above and below the mean

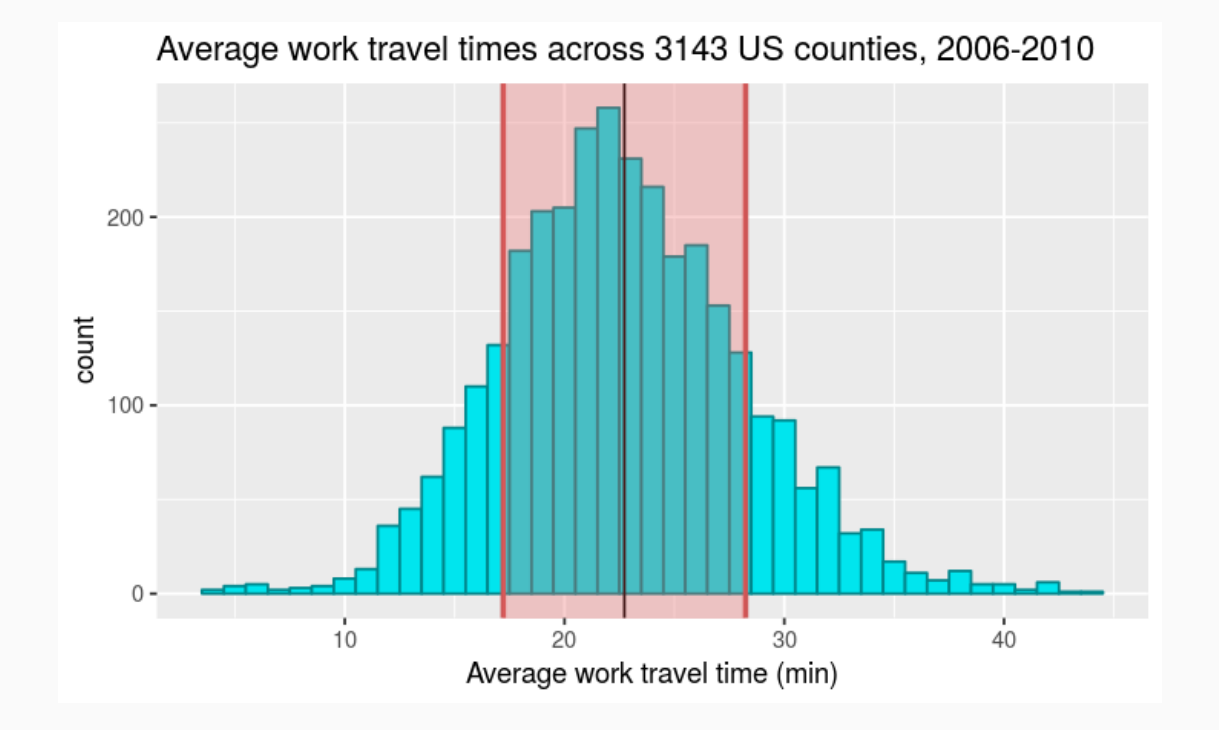

#### Interpreting summary statistics: median, IQR

#### The median and inter-quartile range

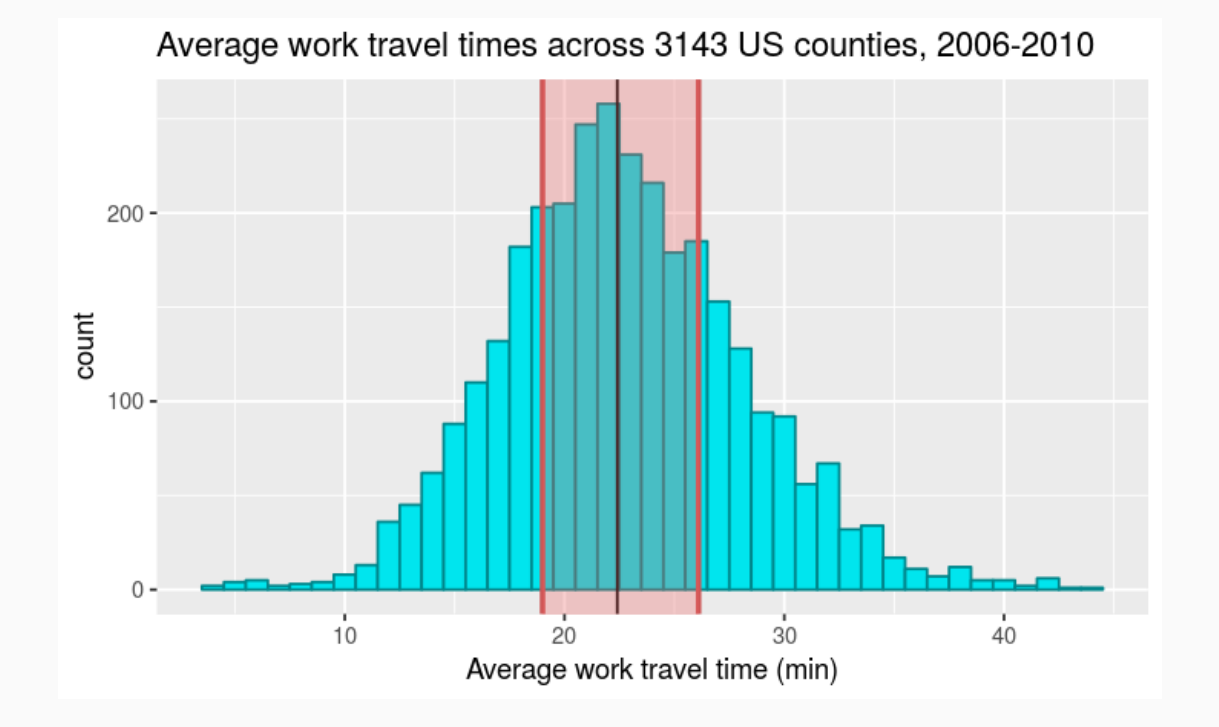

# From histograms to probability mass functions

• We've already learned that histograms (geom\_histogram()) are a convenient way to represent numerical data in a single column (variable)

• We've already learned that histograms (geom\_histogram()) are a convenient way to represent numerical data in a single column (variable)

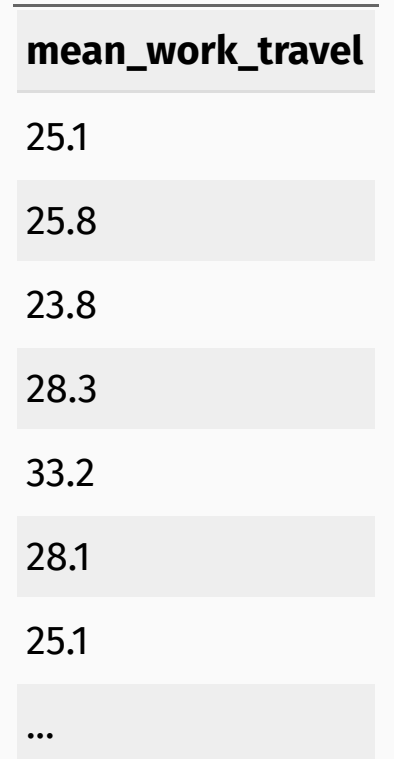

• We've already learned that histograms (geom\_histogram()) are a convenient way to represent numerical data in a single column (variable)

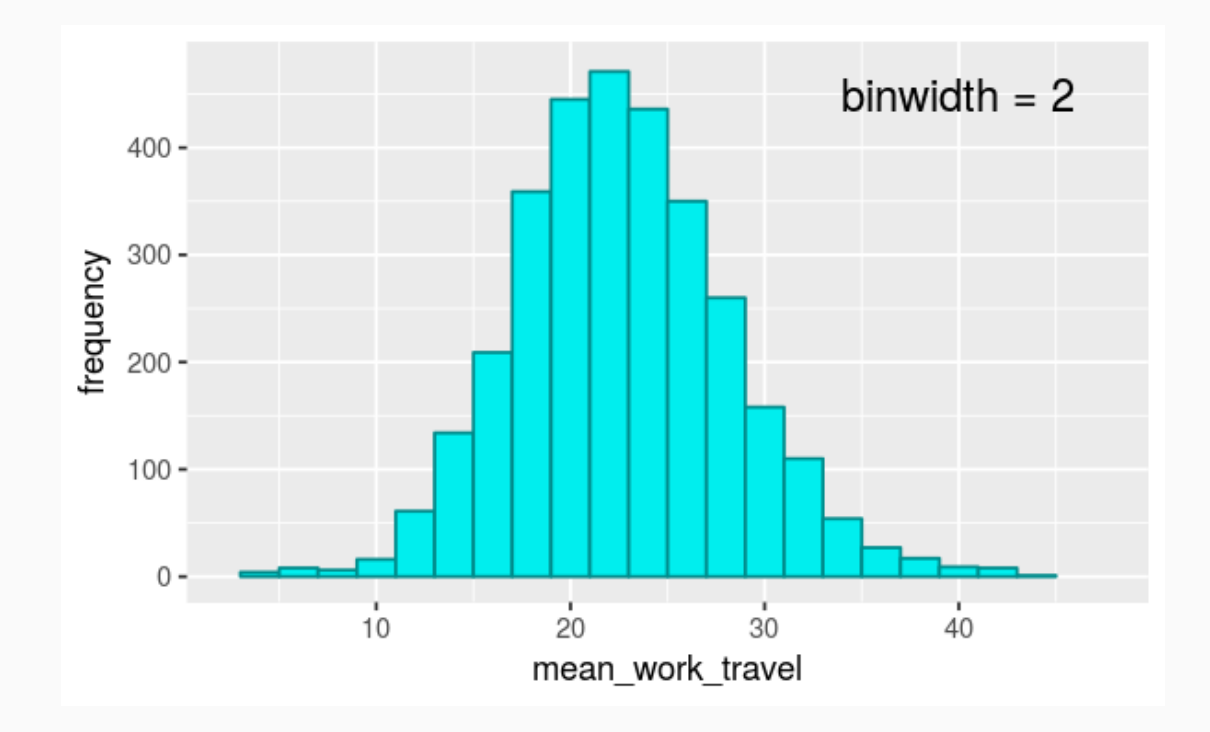

• We've already learned that histograms (geom\_histogram()) are a convenient way to represent numerical data in a single column (variable)

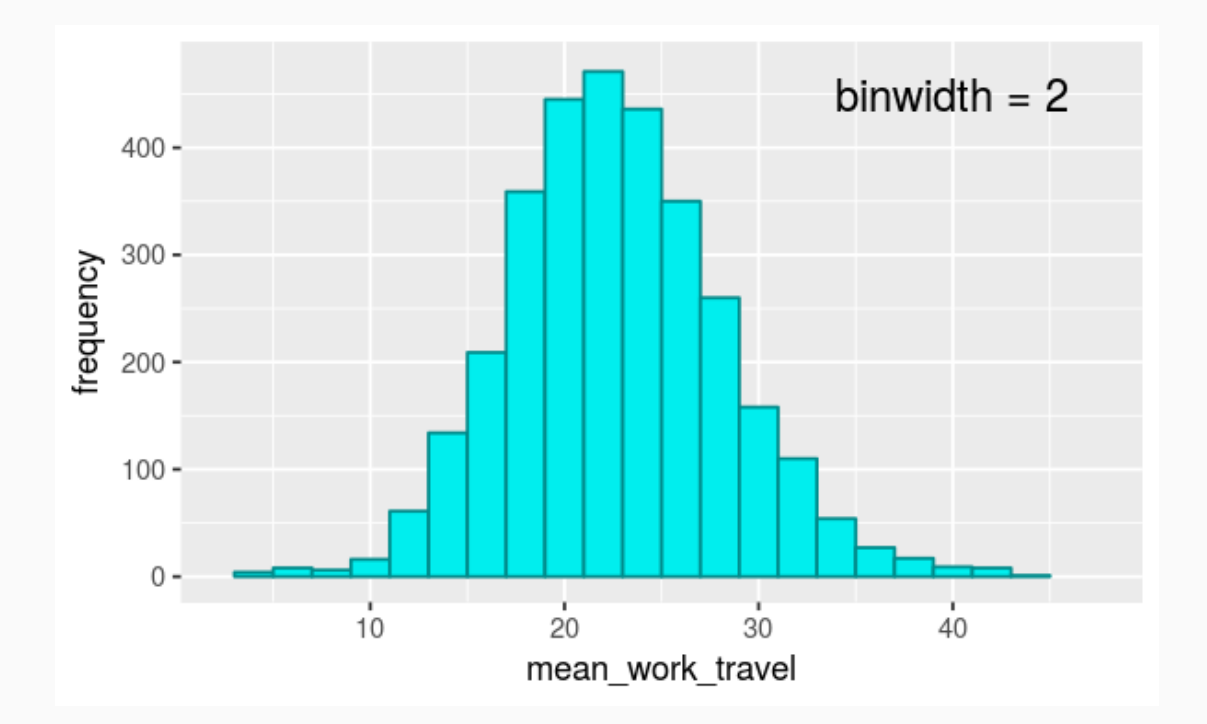

A histogram represents the **frequency** that values show up for a given variable
# Data distributions

• We've already learned that histograms (geom\_histogram()) are a convenient way to represent numerical data in a single column (variable)

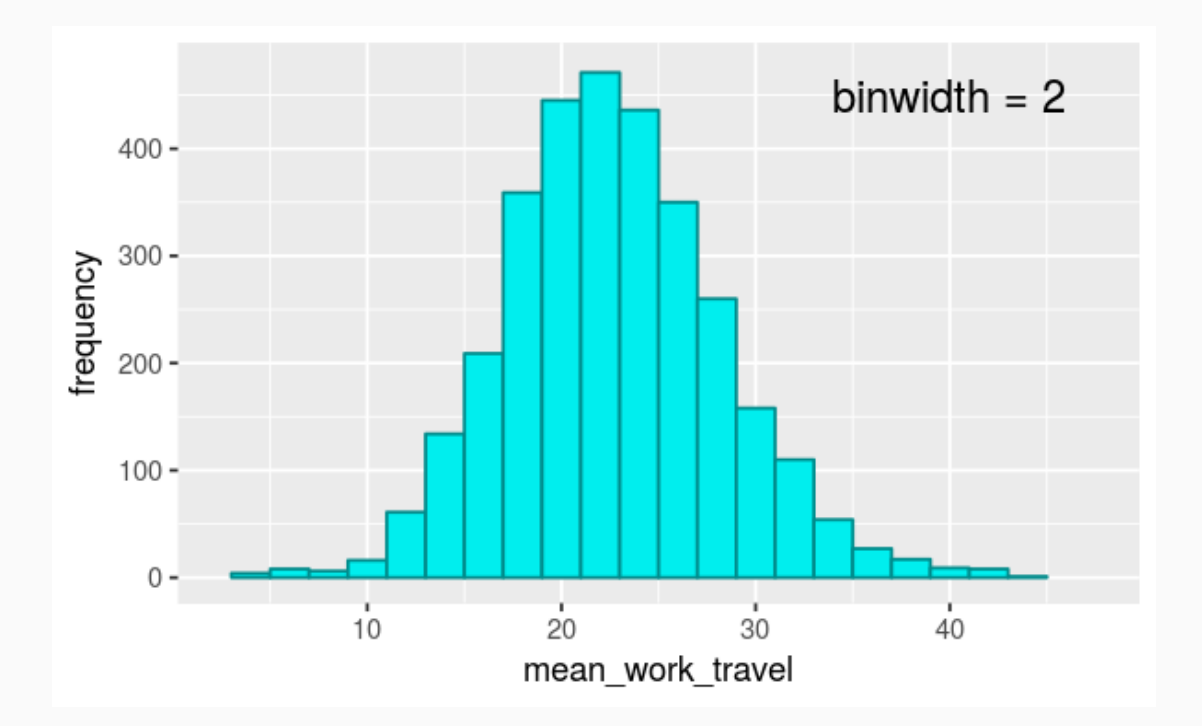

- A histogram represents the **frequency** that values show up for a given variable
- binwidth changes the "buckets" for the data, impacting the frequency heights.  $\bullet$

# Data distributions

• We've already learned that histograms (geom\_histogram()) are a convenient way to represent numerical data in a single column (variable)

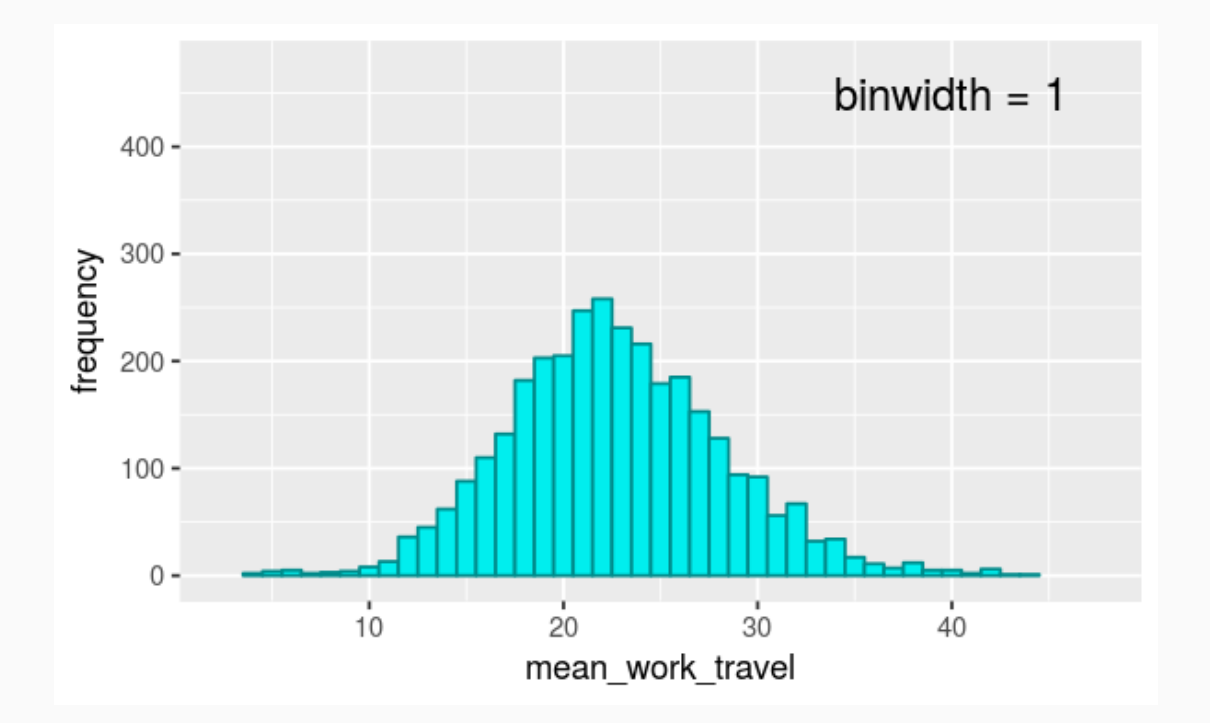

- A histogram represents the **frequency** that values show up for a given variable
- binwidth changes the "buckets" for the data, impacting the frequency heights  $\bullet$

So far, we've largely skipped over the question of how to compare distributions with varying numbers of observations

- So far, we've largely skipped over the question of how to compare distributions with varying numbers of observations
- In our current example of average times to travel to work, we can group the data by state and compare Virginia to Maryland

- So far, we've largely skipped over the question of how to compare distributions with varying numbers of observations
- In our current example of average times to travel to work, we can group the data by state and compare Virginia to Maryland

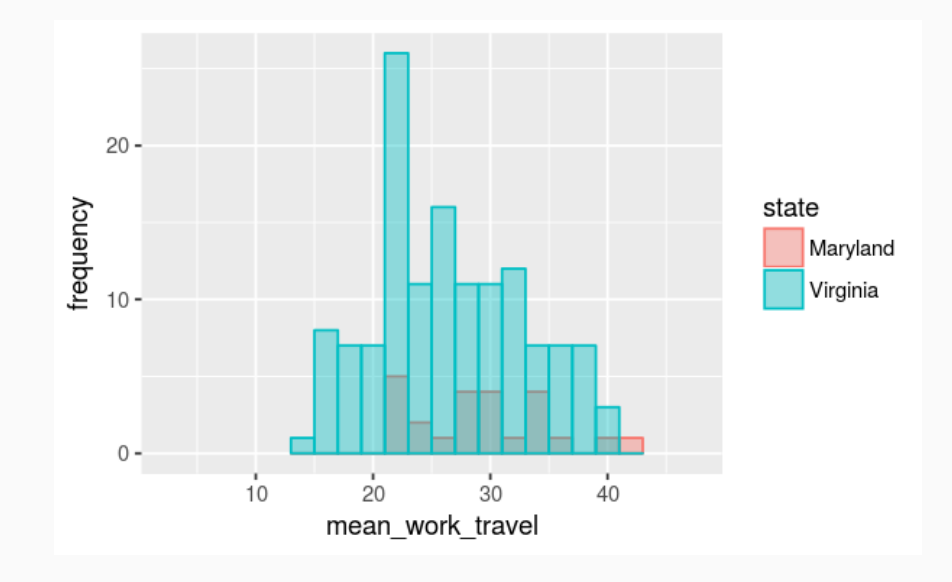

- So far, we've largely skipped over the question of how to compare distributions with varying numbers of observations
- In our current example of average times to travel to work, we can group the data by state and compare Virginia to Maryland

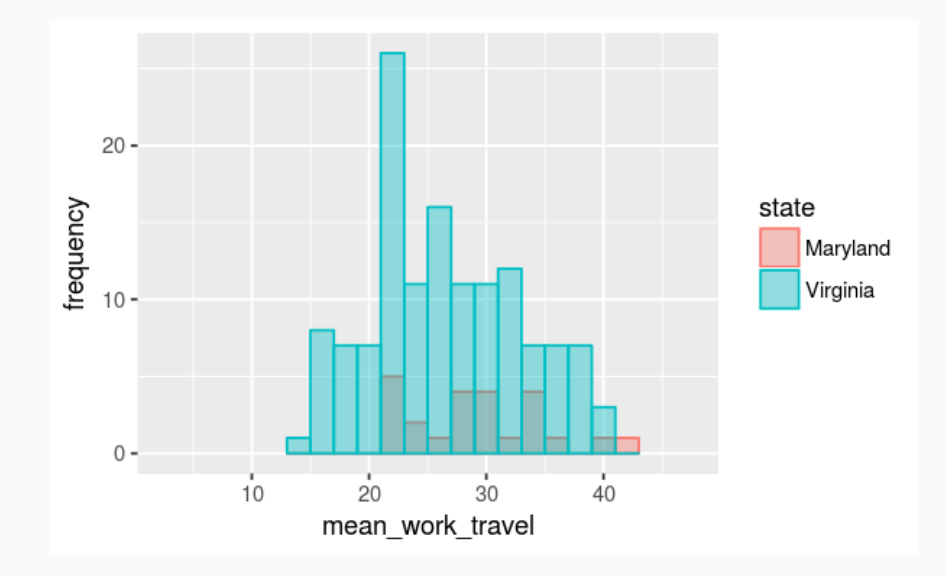

In which state am I more likely to have a 30 minute commute?

- So far, we've largely skipped over the question of how to compare distributions with varying numbers of observations
- In our current example of average times to travel to work, we can group the data by state and compare Virginia to Maryland

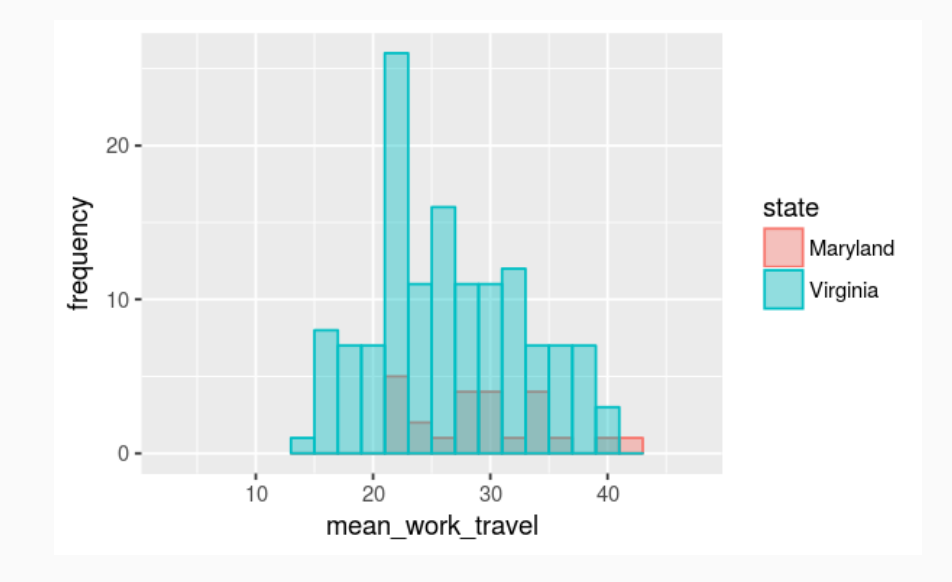

- So far, we've largely skipped over the question of how to compare distributions with varying numbers of observations
- In our current example of average times to travel to work, we can group the data by state and compare Virginia to Maryland

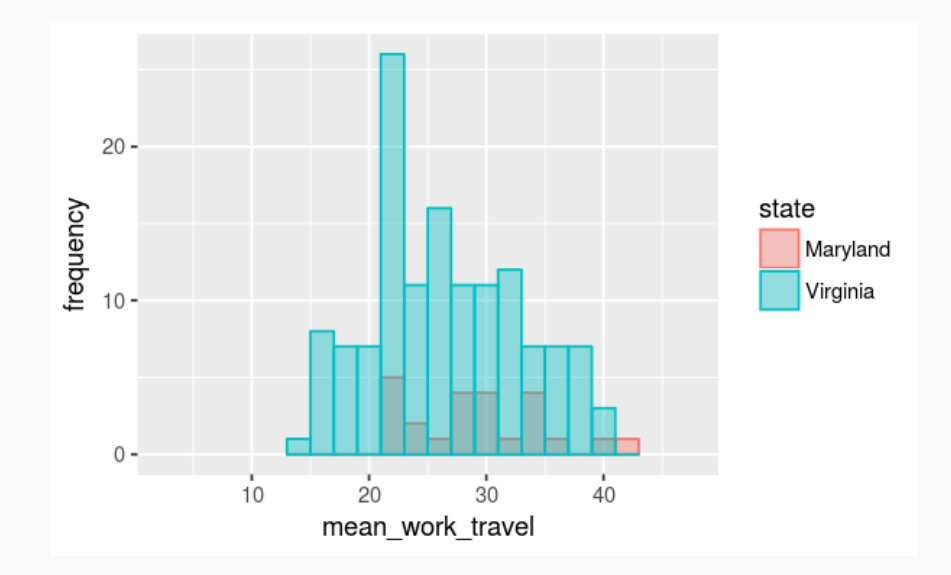

• In the dataset, Virginia has 134 counties compared to Maryland's 24 counties

- So far, we've largely skipped over the question of how to compare distributions with varying numbers of observations
- In our current example of average times to travel to work, we can group the data by state and compare Virginia to Maryland

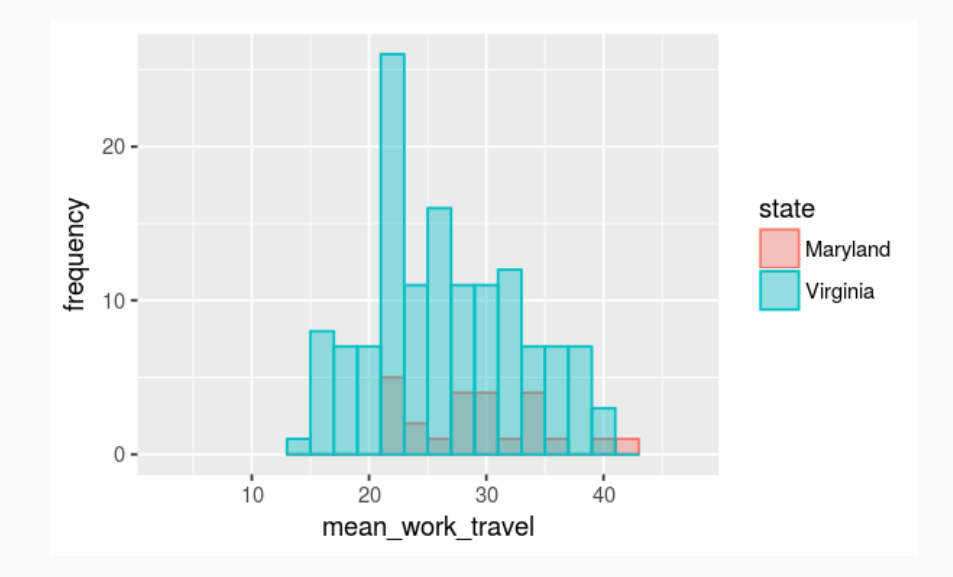

- In the dataset, Virginia has 134 counties compared to Maryland's 24 counties
- We need to **normalize** the frequency counts

Normalization is straightforward, just divide the frequency count in each "bucket" by the total number of observations in the histogram

- Normalization is straightforward, just divide the frequency count in each "bucket" by the total number of observations in the histogram
- If you group by categories, that you should divide by the number of observations in each group

- Normalization is straightforward, just divide the frequency count in each "bucket" by the total number of observations in the histogram
- If you group by categories, that you should divide by the number of observations in each group
- To normalize the histograms from the prior example, we need to divide the Virginia frequencies by 134 and the Maryland frequencies by 24

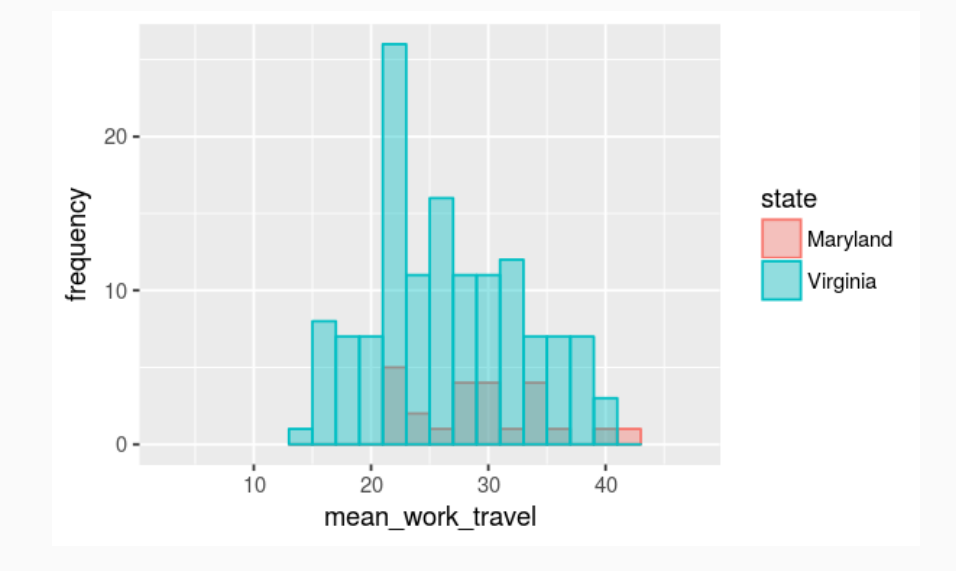

- Normalization is straightforward, just divide the frequency count in each "bucket" by the total number of observations in the histogram
- If you group by categories, that you should divide by the number of observations in each group
- To normalize the histograms from the prior example, we need to divide the Virginia frequencies by 134 and the Maryland frequencies by 24

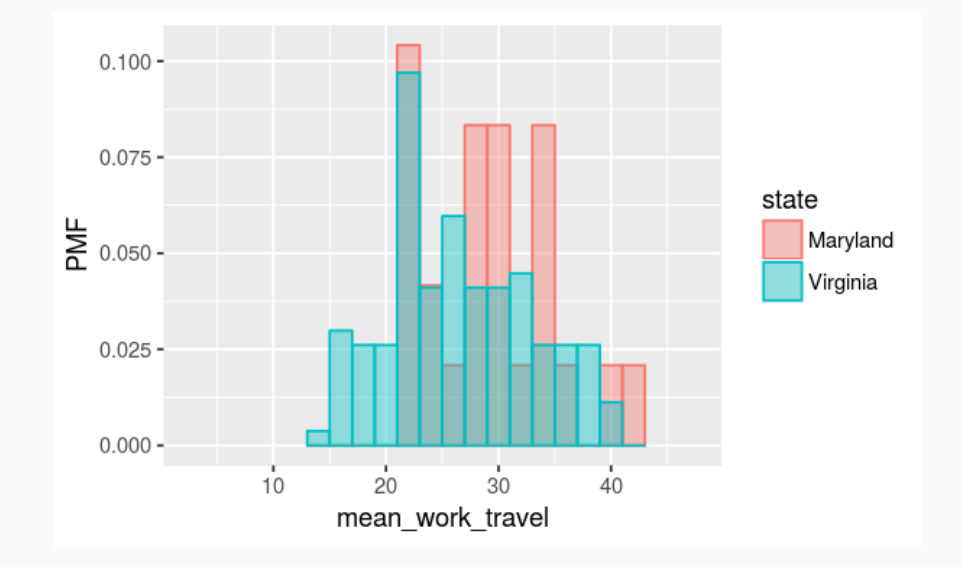

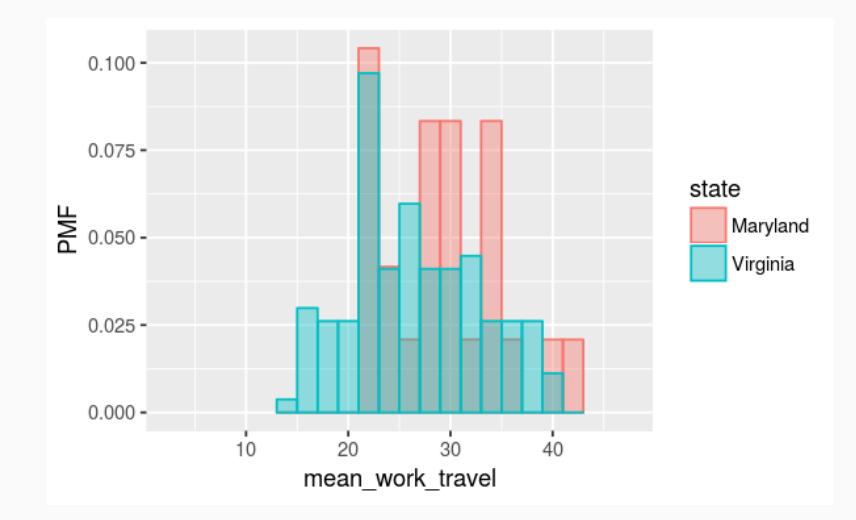

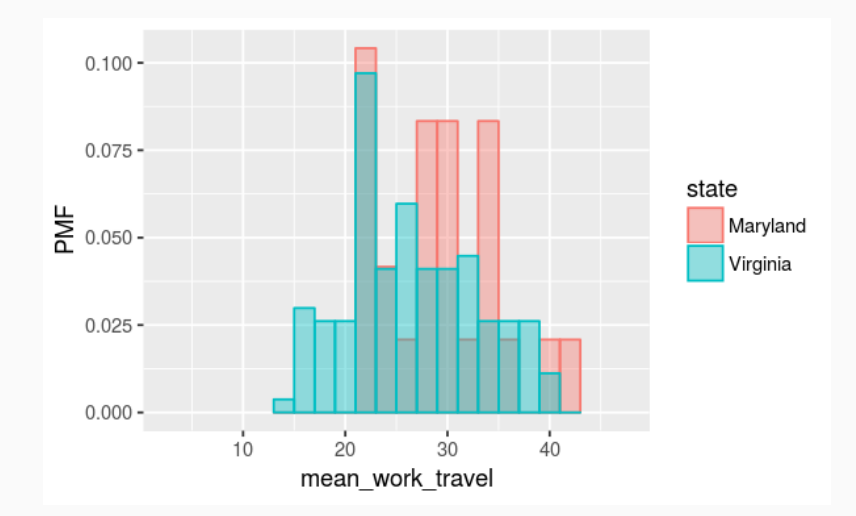

• Just like a histogram, except that the bar heights reflect **probabilities** instead of **frequency counts**

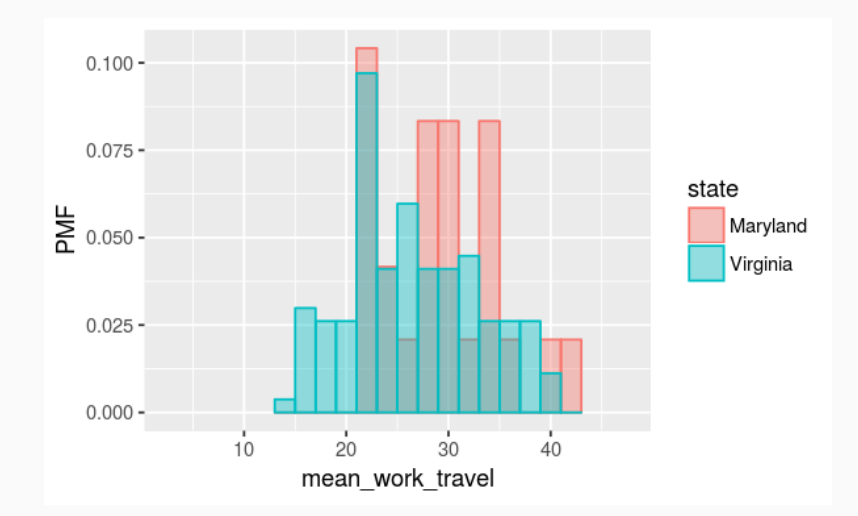

- Just like a histogram, except that the bar heights reflect **probabilities** instead of **frequency counts**
- Allows for a meaningful comparison of distributions with different numbers of observations

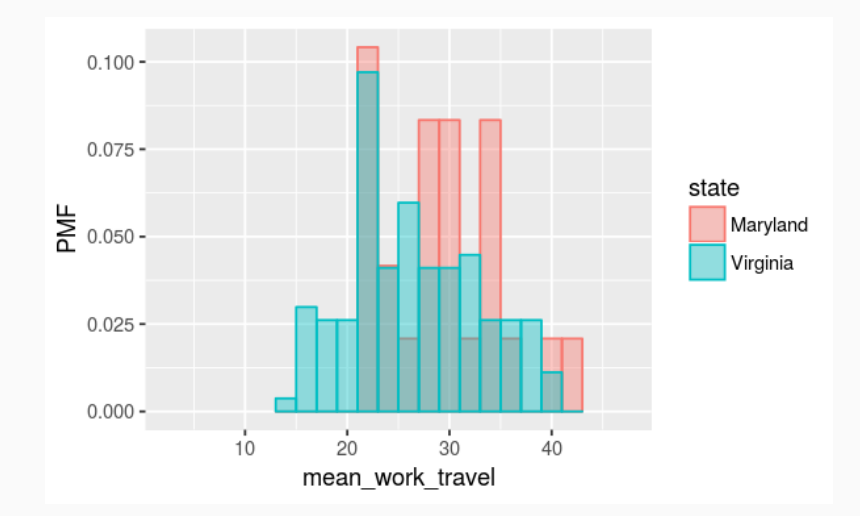

- $\cdot$  Just like a histogram, except that the bar heights reflect **probabilities** instead of **frequency counts**
- Allows for a meaningful comparison of distributions with different numbers of observations

In which state am I more likely to have a 30 minute commute?

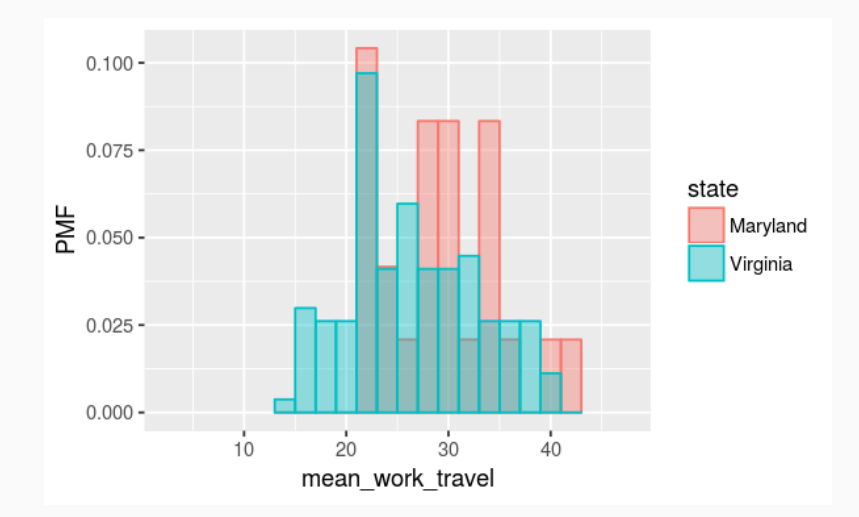

- $\cdot$  Just like a histogram, except that the bar heights reflect **probabilities** instead of **frequency counts**
- Allows for a meaningful comparison of distributions with different numbers of observations

In which state am I more likely to have a 30 minute commute?

#### *Maryland*

```
county %>%
 filter(state == "Virginia" | state == "Maryland") %>%
 ggplot() +
 geom_histogram(
   mapping = aes(x = mean_words_travel, fill = state),
   position = "identity",
   alpha = 0.5)
```

```
county %>%
 filter(state == "Virginia" | state == "Maryland") %>%
 ggplot() +
 geom_histogram(
   mapping = aes(x = mean_work_travel, fill = state),
   position = "identity",
   alpha = 0.5\left( \right)
```

```
county %>%
 filter(state == "Virginia" | state == "Maryland") %>%
 ggplot() +
 geom_histogram(
   mapping = aes(x = mean_work_travel, fill = state),
   position = "identity",
   alpha = 0.5\left( \right)
```
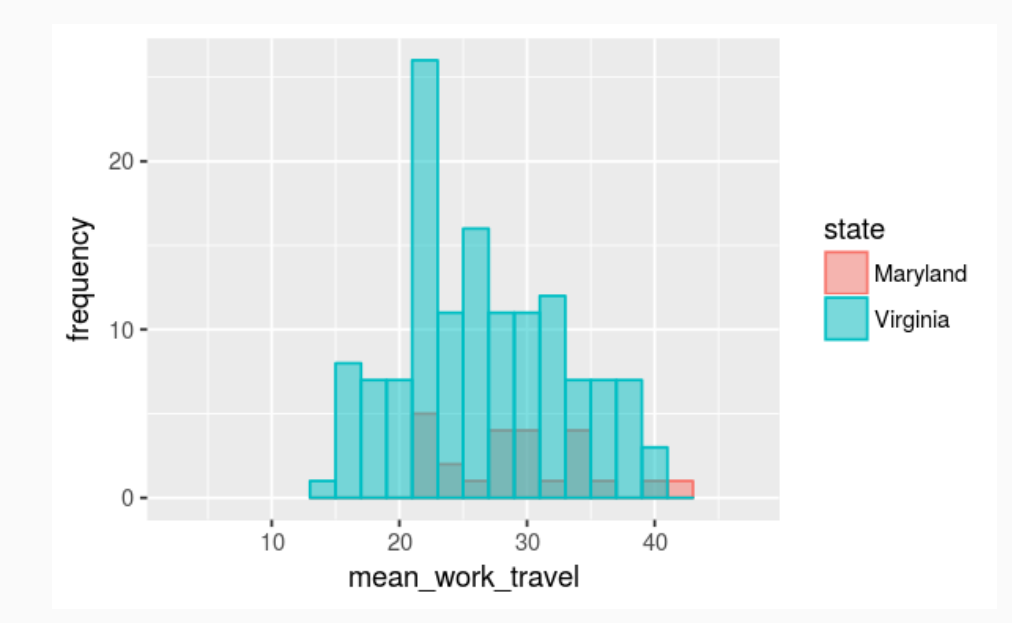

```
county %>%
 filter(state == "Virginia" | state == "Maryland") %>%
 ggplot() +
 geom_histogram(
   mapping = aes(x = mean_words_t, y = ..density.., fill = state),
   position = "identity",
   alpha = 0.5\left( \right)
```
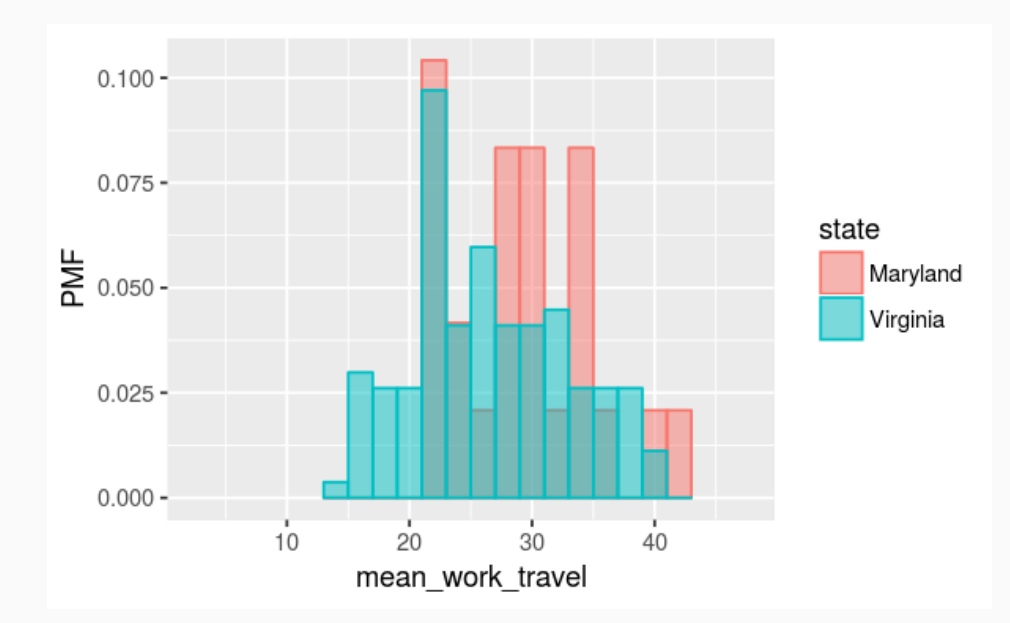

1. Compute them manually

- 1. Compute them manually
- 2. Extract them from your  $g$ gplot2 visualization

#### 1. Compute them manually

2. Extract them from your  $\sqrt{\text{gglot}2}$  visualization

- 1. Compute them manually
- 2. Extract them from your ggplot2 visualization

Assign the figure to a variable

```
va md pmf figure <- county %>%
 filter(state == "Virginia" | state == "Maryland") %>%
 ggplot() +
 geom_histogram(
   mapping = aes(x = mean work travel, y = ..density.., fill = state),
   binwidth = 2.
   center = 0)
```
- 1. Compute them manually
- 2. Extract them from your  $ggplot2$  visualization

Assign the figure to a variable

```
va md pmf figure <- county %>%
 filter(state == "Virginia" | state == "Maryland") %>%
 ggplot() +
 geom_histogram(
   mapping = aes(x = mean work_travel, y = ..density.., fill = state),
   binwidth = 2.
   center = 0\left( \right)
```
Use  $ggplot_buid()$  with pluck() and as\_tibble() as follows:

```
va_md_pmf_data <- va_md_pmf_figure %>%
 ggplot_build() %>%
 pluck("data", 1) %>%
 as_data_frame()
```
va md pmf data %>% glimpse()

## Observations: 30

## Variables: 17

## \$ fill <chr> "#00BFC4", "#F8766D", "#00BFC4", "#F8766D", "#00BFC4"... ## \$ y <dbl> 0.003731343, 0.003731343, 0.029850746, 0.029850746, 0... ## \$ count <dbl> 1, 0, 8, 0, 7, 0, 7, 0, 26, 5, 11, 2, 16, 1, 11, 4, 1... ## \$ x <dbl> 14, 14, 16, 16, 18, 18, 20, 20, 22, 22, 24, 24, 26, 2... ## \$ xmin <dbl> 13, 13, 15, 15, 17, 17, 19, 19, 21, 21, 23, 23, 25, 2... ## \$ xmax <dbl> 15, 15, 17, 17, 19, 19, 21, 21, 23, 23, 25, 25, 27, 2... ## \$ density <dbl> 0.003731343, 0.000000000, 0.029850746, 0.000000000, 0... ## \$ ncount <dbl> 0.03846154, 0.00000000, 0.30769231, 0.00000000, 0.269... ## \$ ndensity <dbl> 10.30769, 0.00000, 82.46154, 0.00000, 72.15385, 0.000... ## \$ PANEL <int> 1, 1, 1, 1, 1, 1, 1, 1, 1, 1, 1, 1, 1, 1, 1, 1, 1, 1,... ## \$ group <int> 2, 1, 2, 1, 2, 1, 2, 1, 2, 1, 2, 1, 2, 1, 2, 1, 2, 1,... ## \$ ymin <dbl> 0.000000000, 0.003731343, 0.000000000, 0.029850746, 0... ## \$ ymax <dbl> 0.003731343, 0.003731343, 0.029850746, 0.029850746, 0... ## \$ colour <lgl> NA, NA, NA, NA, NA, NA, NA, NA, NA, NA, NA, NA, NA, N... ## \$ size <dbl> 0.5, 0.5, 0.5, 0.5, 0.5, 0.5, 0.5, 0.5, 0.5, 0.5, 0.5... ## \$ linetype <dbl> 1, 1, 1, 1, 1, 1, 1, 1, 1, 1, 1, 1, 1, 1, 1, 1, 1, 1,... ## \$ alpha <lgl> NA, NA, NA, NA, NA, NA, NA, NA, NA, NA, NA, NA, NA, N...

#### To get the Maryland PMF data:

```
md_pmf_data <- va_md_pmf_data %>%
filter(group == 1) %>%
select(x, density)
```
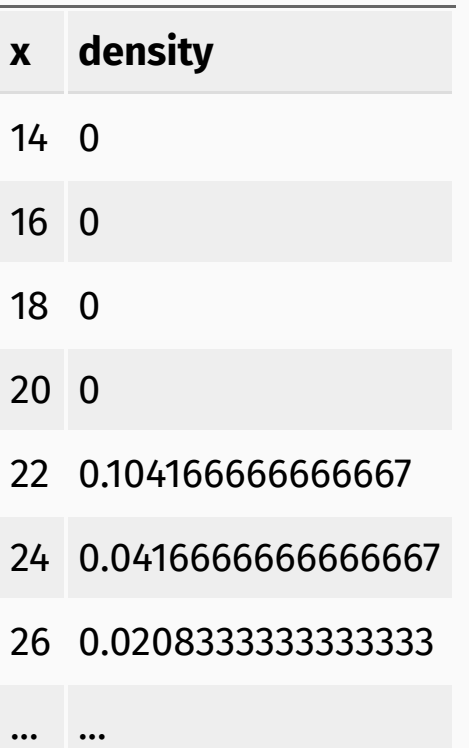

#### To get the Virginia PMF data:

```
va_pmf_data <- va_md_pmf_data %>%
 filter(group == 2) %>%
select(x, density)
```
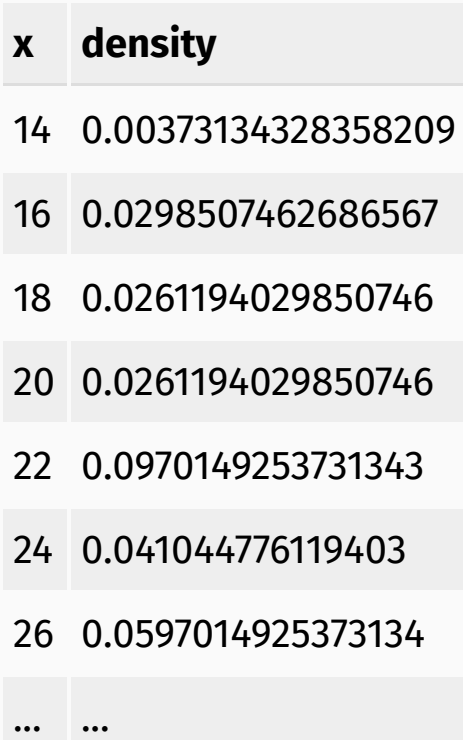

### Cumulative distribution functions

#### Data by percentile rank

## Data by percentile rank

PMFs are handy exploratory tools, but as with histograms, the binwidth can strongly influence what your plot looks like

## Data by percentile rank

- PMFs are handy exploratory tools, but as with histograms, the binwidth can strongly influence what your plot looks like
- We can overcome this problem if we convert the data into a sorted list of percentile ranks
- PMFs are handy exploratory tools, but as with histograms, the binwidth can strongly influence what your plot looks like
- We can overcome this problem if we convert the data into a sorted list of percentile ranks
- **Advantages**

- PMFs are handy exploratory tools, but as with histograms, the binwidth can strongly influence what your plot looks like
- We can overcome this problem if we convert the data into a sorted list of percentile ranks
- **Advantages**
	- Don't need to select a binsize

- PMFs are handy exploratory tools, but as with histograms, the binwidth can strongly influence what your plot looks like
- We can overcome this problem if we convert the data into a sorted list of percentile ranks
- **Advantages**
	- Don't need to select a binsize
	- Easier to compare similarities and differences of different data distributions

- PMFs are handy exploratory tools, but as with histograms, the binwidth can strongly influence what your plot looks like
- We can overcome this problem if we convert the data into a sorted list of percentile ranks
- **Advantages**
	- Don't need to select a binsize
	- Easier to compare similarities and differences of different data distributions
	- Different classes of data distributions have distinct shapes

- PMFs are handy exploratory tools, but as with histograms, the binwidth can strongly influence what your plot looks like
- We can overcome this problem if we convert the data into a sorted list of percentile ranks
- **Advantages**
	- Don't need to select a binsize
	- Easier to compare similarities and differences of different data distributions
	- Different classes of data distributions have distinct shapes
- The **cumulative distribution function** (CDF) lets us map between percentile rank and each value in a data column

ggplot2 comes with a handy convenience function stat\_ecdf(), which lets you create CDF functions from your data

ggplot2 comes with a handy convenience function stat\_ecdf(), which lets you create CDF functions from your data

```
county %>%
ggplot() +
stat\_ecd(mapping = aes(x = mean_work\_travel)) +labs(y = "CDF")
```
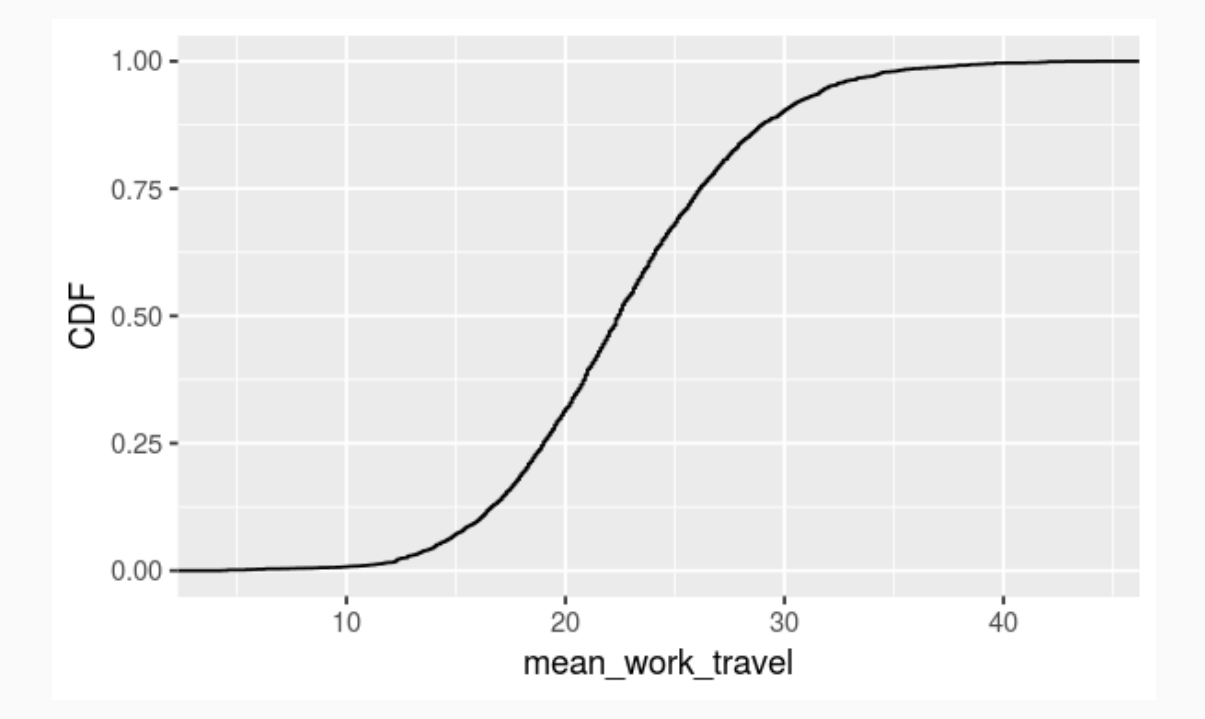

We can do all the usual operations, such as grouping by state

We can do all the usual operations, such as grouping by state

```
county %>%
filter(state == "Virginia" | state == "Maryland") %>%
ggplot() +
stat_ecdf(mapping = aes(x = mean_work_travel, color = state)) +
labs(y = "CDF")
```
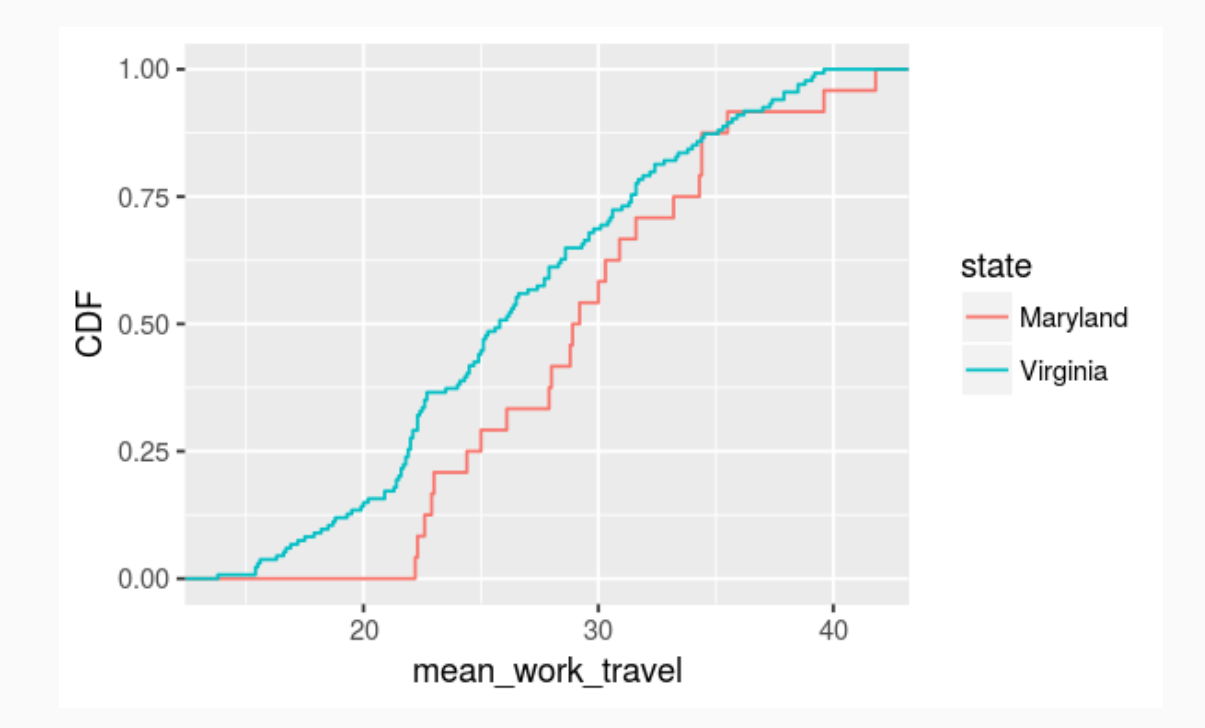

## Computing the CDF

To compute the CDF, we use the  $\overline{\text{cume\_dist()}}$  function along with filter(), group\_by() , and mutate() :

```
va md cdf df <- county %>%
filter(state == "Virginia" | state == "Maryland") %>%
group_by(state) %>%
mutate(cdf = cume dist(mean work travel)) %>%
 select(state, mean work travel, cdf)
```
#### Get CDF data out of plot

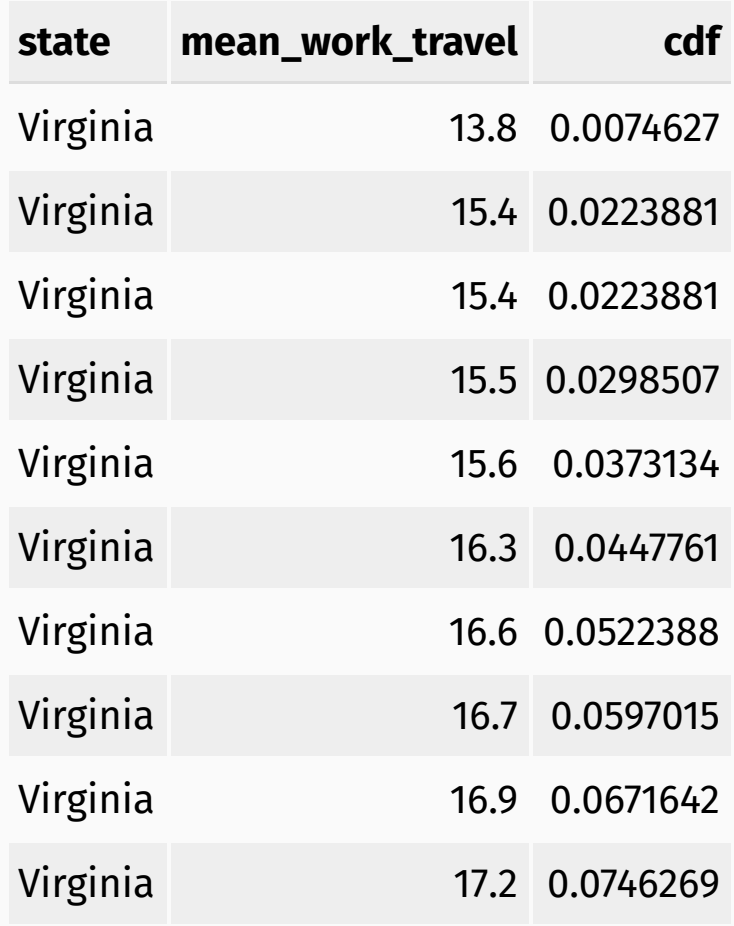

# Tidy data

# Principles

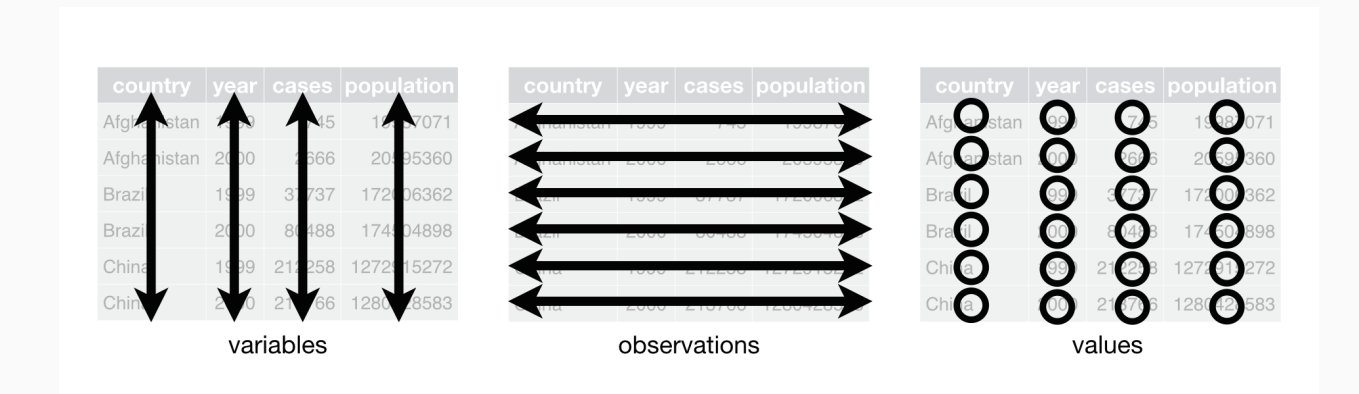

- 1. Each variable must have its own column.
- 2. Each observation (case) must have its own row.
- 3. Each value must have its own cell.

First, according to *R for Data [Science](http://r4ds.had.co.nz/)*,

First, according to *R for Data [Science](http://r4ds.had.co.nz/)*,

- 1. There's a general advantage to picking one consistent way of storing data. If you have a consistent data structure, it's easier to learn the tools that work with it because they have an underlying uniformity.
- 2. There's a specific advantage to placing variables in columns because it allows R's vectorised nature to shine. As you learned in mutate and summary functions, most built-in R functions work with vectors of values. That makes transforming tidy data feel particularly natural.

First, according to *R for Data [Science](http://r4ds.had.co.nz/)*,

- 1. There's a general advantage to picking one consistent way of storing data. If you have a consistent data structure, it's easier to learn the tools that work with it because they have an underlying uniformity.
- 2. There's a specific advantage to placing variables in columns because it allows R's vectorised nature to shine. As you learned in mutate and summary functions, most built-in R functions work with vectors of values. That makes transforming tidy data feel particularly natural.

*Translation: Getting data into this form allows you to work on entire columns at a time using short and memorable commands*

First, according to *R for Data [Science](http://r4ds.had.co.nz/)*,

- 1. There's a general advantage to picking one consistent way of storing data. If you have a consistent data structure, it's easier to learn the tools that work with it because they have an underlying uniformity.
- 2. There's a specific advantage to placing variables in columns because it allows R's vectorised nature to shine. As you learned in mutate and summary functions, most built-in R functions work with vectors of values. That makes transforming tidy data feel particularly natural.

*Translation: Getting data into this form allows you to work on entire columns at a time using short and memorable commands*

If you've programmed before, you are probably familiar with loops. In other languages, data manipulation may require you to tell your computer to scan the tabular dataset **one cell at a time**.

First, according to *R for Data [Science](http://r4ds.had.co.nz/)*,

- 1. There's a general advantage to picking one consistent way of storing data. If you have a consistent data structure, it's easier to learn the tools that work with it because they have an underlying uniformity.
- 2. There's a specific advantage to placing variables in columns because it allows R's vectorised nature to shine. As you learned in mutate and summary functions, most built-in R functions work with vectors of values. That makes transforming tidy data feel particularly natural.

*Translation: Getting data into this form allows you to work on entire columns at a time using short and memorable commands*

If you've programmed before, you are probably familiar with loops. In other languages, data manipulation may require you to tell your computer to scan the tabular dataset **one cell at a time**. R can do this,

First, according to *R for Data [Science](http://r4ds.had.co.nz/)*,

- 1. There's a general advantage to picking one consistent way of storing data. If you have a consistent data structure, it's easier to learn the tools that work with it because they have an underlying uniformity.
- 2. There's a specific advantage to placing variables in columns because it allows R's vectorised nature to shine. As you learned in mutate and summary functions, most built-in R functions work with vectors of values. That makes transforming tidy data feel particularly natural.

*Translation: Getting data into this form allows you to work on entire columns at a time using short and memorable commands*

If you've programmed before, you are probably familiar with loops. In other languages, data manipulation may require you to tell your computer to scan the tabular dataset **one cell at a time**. R can do this, but it's slow...

First, according to *R for Data [Science](http://r4ds.had.co.nz/)*,

- 1. There's a general advantage to picking one consistent way of storing data. If you have a consistent data structure, it's easier to learn the tools that work with it because they have an underlying uniformity.
- 2. There's a specific advantage to placing variables in columns because it allows R's vectorised nature to shine. As you learned in mutate and summary functions, most built-in R functions work with vectors of values. That makes transforming tidy data feel particularly natural.

*Translation: Getting data into this form allows you to work on entire columns at a time using short and memorable commands*

If you've programmed before, you are probably familiar with loops. In other languages, data manipulation may require you to tell your computer to scan the tabular dataset **one cell at a time**. R can do this, but it's slow...

The "vectorized" tools of  $tidyverse$  are both faster and easier to understand!

There's a theoretical foundation to this, actually

- There's a theoretical foundation to this, actually
- Closely related to the formalism of *relational databases*

- There's a theoretical foundation to this, actually
- Closely related to the formalism of *relational databases*
- If you follow these rules, your data will be in Codd's 3rd [normal](https://en.wikipedia.org/wiki/Third_normal_form) form

- There's a theoretical foundation to this, actually
- Closely related to the formalism of *relational databases*
- If you follow these rules, your data will be in Codd's 3rd [normal](https://en.wikipedia.org/wiki/Third_normal_form) form (if this means anything to you)

- There's a theoretical foundation to this, actually
- Closely related to the formalism of *relational databases*
- If you follow these rules, your data will be in Codd's 3rd [normal](https://en.wikipedia.org/wiki/Third_normal_form) form (if this means anything to you)
- Helpful if you are working with a large or complex enough dataset that you need to store in a formal database, such as SQL databases (Postgresql, Mysql)

- There's a theoretical foundation to this, actually
- Closely related to the formalism of *relational databases*
- If you follow these rules, your data will be in Codd's 3rd [normal](https://en.wikipedia.org/wiki/Third_normal_form) form (if this means anything to you)
- Helpful if you are working with a large or complex enough dataset that you need to store in a formal database, such as SQL databases (Postgresql, Mysql)
- Practically speaking, the tidying process makes the categories in your data more clear

- There's a theoretical foundation to this, actually
- Closely related to the formalism of *relational databases*
- If you follow these rules, your data will be in Codd's 3rd [normal](https://en.wikipedia.org/wiki/Third_normal_form) form (if this means anything to you)
- Helpful if you are working with a large or complex enough dataset that you need to store in a formal database, such as SQL databases (Postgresql, Mysql)
- Practically speaking, the tidying process makes the categories in your data more clear
- It makes analysis much easier too, because you can easily subdivide your data by category, and apply transformations where needed

- There's a theoretical foundation to this, actually
- Closely related to the formalism of *relational databases*
- If you follow these rules, your data will be in Codd's 3rd [normal](https://en.wikipedia.org/wiki/Third_normal_form) form (if this means anything to you)
- Helpful if you are working with a large or complex enough dataset that you need to store in a formal database, such as SQL databases (Postgresql, Mysql)
- Practically speaking, the tidying process makes the categories in your data more clear
- It makes analysis much easier too, because you can easily subdivide your data by category, and apply transformations where needed
- Provides a standardized, "best practices" way to structure and store our datasets

- There's a theoretical foundation to this, actually
- Closely related to the formalism of *relational databases*
- If you follow these rules, your data will be in Codd's 3rd [normal](https://en.wikipedia.org/wiki/Third_normal_form) form (if this means anything to you)
- Helpful if you are working with a large or complex enough dataset that you need to store in a formal database, such as SQL databases (Postgresql, Mysql)
- Practically speaking, the tidying process makes the categories in your data more clear
- It makes analysis much easier too, because you can easily subdivide your data by category, and apply transformations where needed
- Provides a standardized, "best practices" way to structure and store our datasets
	- $\circ$  Note that you may not collect or input your data straight into tidy format
- Data tidying does **not** encompass the entire data cleaning process
- Data tidying only refers to reshaping things, such as moving columns and rows around
- Cleaning operations, such as correcting spelling errors, renaming variables, etc., is a separate topic

# tidyr() package

Functions (commands) that allow you to reshape data

- Functions (commands) that allow you to reshape data
- Oriented towards the kinds of datasets we've worked with previously, each column may be a different data type (numeric, string, logical, etc)

- Functions (commands) that allow you to reshape data
- Oriented towards the kinds of datasets we've worked with previously, each column may be a different data type (numeric, string, logical, etc)
- Functions (commands) are typed in a way that's very similar to the dplyr verbs, such as  $\left| \text{filter}(\cdot) \right|$  and  $\left| \text{mutate}(\cdot) \right|$

- Functions (commands) that allow you to reshape data
- Oriented towards the kinds of datasets we've worked with previously, each column may be a different data type (numeric, string, logical, etc)
- Functions (commands) are typed in a way that's very similar to the dplyr verbs, such as  $\left| \text{filter}(\cdot) \right|$  and  $\left| \text{mutate}(\cdot) \right|$
- $\cdot$  tidyr verbs
- Functions (commands) that allow you to reshape data
- Oriented towards the kinds of datasets we've worked with previously, each column may be a different data type (numeric, string, logical, etc)
- Functions (commands) are typed in a way that's very similar to the dplyr verbs, such as  $\left| \text{filter}(\cdot) \right|$  and  $\left| \text{mutate}(\cdot) \right|$
- $\cdot$  tidyr verbs
	- o gather(): transforms wide data to narrow data

- Functions (commands) that allow you to reshape data
- Oriented towards the kinds of datasets we've worked with previously, each column may be a different data type (numeric, string, logical, etc)
- Functions (commands) are typed in a way that's very similar to the dplyr verbs, such as  $\left| \text{filter}(\cdot) \right|$  and  $\left| \text{mutate}(\cdot) \right|$
- tidyr verbs
	- $|$  gather( ): transforms wide data to narrow data  $\circ$
	- spread() : transforms narrow data to wide data

- Functions (commands) that allow you to reshape data
- Oriented towards the kinds of datasets we've worked with previously, each column may be a different data type (numeric, string, logical, etc)
- Functions (commands) are typed in a way that's very similar to the dplyr verbs, such as  $\left| \text{filter}(\cdot) \right|$  and  $\left| \text{mutate}(\cdot) \right|$
- $\bullet$  tidyr verbs
	- $|$  gather( ) : transforms wide data to narrow data  $\circ$
	- $|spread()$ : transforms narrow data to wide data  $\circ$
	- $\vert$  separate(): make multiple columns out of a single column

- Functions (commands) that allow you to reshape data
- Oriented towards the kinds of datasets we've worked with previously, each column may be a different data type (numeric, string, logical, etc)
- Functions (commands) are typed in a way that's very similar to the dplyr verbs, such as filter() and mutate()
- tidyr verbs
	- $|$  gather( ) : transforms wide data to narrow data  $\circ$
	- $|spread()$ : transforms narrow data to wide data  $\circ$
	- $\vert$  separate(): make multiple columns out of a single column  $\circ$
	- $|$ unite(): make a single column out of multiple columns  $\circ$

#### Simple examples from textbook

Follow along in RStudio

#### **Credits**

• Slides in the section Statistical distributions adapted from the Chapter 1 [OpenIntro](https://github.com/OpenIntroOrg/openintro-statistics-slides) Statistics slides developed by Mine Çetinkaya-Rundel and made available under the CC BY-SA 3.0 [license.](http://creativecommons.org/licenses/by-sa/3.0/us/)